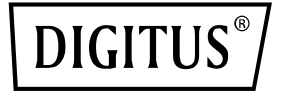

# **4 Port RJ45 RTL8125B 2,5 GBits Server NIC**

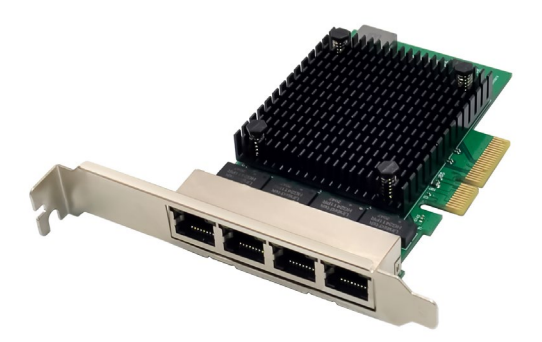

**Guida rapida all'installazione** DN-10136

## **Indice dei contenuti**

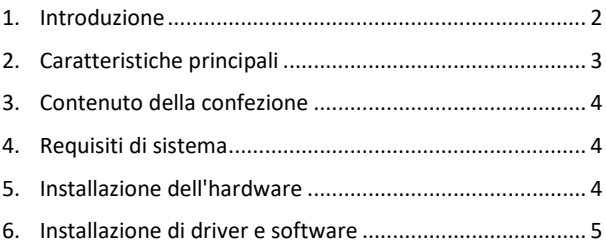

#### <span id="page-1-0"></span>**1. Introduzione**

DN-10136 è un adattatore di rete PCIe Quad-Port 2.5G che combina un controller di accesso ai media conforme a IEEE802.3 con un ricetrasmettitore Ethernet a quattro velocità. L'adattatore è conforme alle specifiche IEEE802.3u per 10/100Mbps Ethernet, IEEE802.3ab per 1000Mbps Ethernet e IEEE802.3bz per 2500 Mbps Ethernet. Supporta trasmissioni ad alta velocità tramite cavo UTP CAT5e e cavo UTP CAT3 (solo per 10 Mbps). DN-10136 è adatto a diversi segmenti di mercato e applicazioni come desktop, workstation, server, piattaforme di comunicazione e applicazioni integrate.

## <span id="page-2-0"></span>**2. Caratteristiche principali**

- Supporta la specifica PCI Express revisione 2.1
- Connessione bus PCI Express 2-Lane con ampiezza del bus fino a 10 Gbps
- Interfaccia PCI-Express: x4
- Ricetrasmettitore integrato 10M BASE-Te e 100/1000M/2.5G base-T compatibile con 802.3
- Supporta modalità 2.5G und 1G Lite
- Auto-negoziazione con capacità Extended Next Page (XNP)
- Supporta pair swap/polarità/correzione skew
- Riconoscimento di crossover e correzione automatica
- Supporta il bus PCI Express 1-Lane da 2.5/5Gbps
- Supporta funzione Hardware ECC (Error correction code)
- Supporta la funzione Hardware CRC (Cyclic Redundancy Check)
- Supporta PCI MSI (Message Signaled Interrupt) e MSI-X
- Supporto per buffer on-chip per trasmissione/ricezion
- Supporta lo standard ECMA-393 ProxZzzy per gli host dormienti
- Support la tecnologia Wake-On-LAN e 'RealWow!'-Technologie (Remote Wake-up)
- Compatibile con IEEE802.3, IEEE802.3u, IEEE802.3ab
- Supporta la sincronizzazione temporale IEEE1588v1, IEEE1588v2, IEEE80.2AS
- Supporta l'algoritmo shaper basato sul credito IEEE802.1Qav
- Supporta la codifica della priorità IEEE802.1P Layer 2
- Supporta IEEE802.1Q VLan Tagging
- Supporta IEEE802.1ad Double VLAN
- Supporta IEEE802.3az (Energy Efficient Ethernet)
- Supporta IEEE802.3bz (2.5GBase-T)
- Supporta controllo di flusso full-duplex (IEEE802.3x)
- Supporta Jumbo Frame fino a 16K byte
- Supporta Virtual Machine Queue (VMQ)
- Supporta Quad-Core-Receive-Side-Scaling (RSS)
- Supporta il Protocol-Offload (ARP&NS)
- Driver per Vista /Win7 / Win8 / Win10 /Win11/ Sever2008 / Sever 2012 / Linux / DOS
- Chipset: RTL8125B+ASM1806

#### <span id="page-3-0"></span>**3. Contenuto della confezione**

- 1x adattatore di rete PCIe Quad-Port 2.5G
- 1x manuale utente
- $\bullet$  1x CD
- 1x supporto a basso profile

### <span id="page-3-1"></span>**4. Requisiti di sistema**

- Linux, Win7/ Win8/ Server2008/ Win8.1/ Server2012/ Win10/ Win11
- Un posto scheda libero PCI Express x4/x8/x16

### <span id="page-3-2"></span>**5. Installazione dell'hardware**

- 1. Spegnere il computer e scollegare il cavo di alimentazione.
- 2. Rimuovere il coperchio del computer e il coperchio dello slot dell'adattatore dallo slot corrispondente all'adattatore.
- 3. Inserire il connettore del bordo dell'adattatore nello slot e fissare la staffa allo chassis.
- 4. Riposizionare il coperchio del computer e collegare il cavo di alimentazione.
- 5. Accendere il computer

### <span id="page-4-0"></span>**6. Installazione di driver e software**

#### **Sistemi operativi Windows**

- Inserire il CD del driver nell'unità CD-ROM.
- Fare doppio clic su di esso per aprire l'unità CD-ROM e trovare il driver appropriato per il sistema.
- **Per Windows® Win7, Server 2008 R2(32/64 bit)**  Immettere "RTL8125\Windows\Win7\_Server2008 R2\ Install\_ Win7 7127 10222019\setup.exe" e fare doppio clic.
- **Per Windows® Win8, Win8.1 Server2012(32/64 bit)** Immettere "RTL8125\ Windows\ Win8\_8.1\_Server2012\Install Win8 8.1 8073 10222019\setup.exe" e fare doppio clic.
- **3.3 Per Windows® Win10 (32/64 Bit)** Immettere"RTL8125\Windows\Win10\Installation\_Win10\_ 10036\_10222019\setup.exe" e fare doppio clic.
- **3.4 Per Windows® Win11 (32/64 bit)** Immettere "RTL8125\Windows\Win11\Install\_PCIE\_Win11\_ 11.4.1201.2021\_01182022.exe" e fare doppio clic.

Seguire le istruzioni sulla schermata per concludere l'installazione.

Con la presente ASSMANN Electronic GmbH dichiara che la dichiarazione di conformità fa parte del contenuto della spedizione. Qualora la dichiarazione di conformità risultasse mancante, è possibile richiederla per posta all'indirizzo del produttore indicato di seguito.

#### **www.assmann.com**

Assmann Electronic GmbH Auf dem Schüffel 3 58513 Lüdenscheid Germania

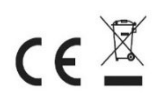